# *Test Station EVO ETHERNET mod.9264.926*

# **INSTRUCTION MANUAL**

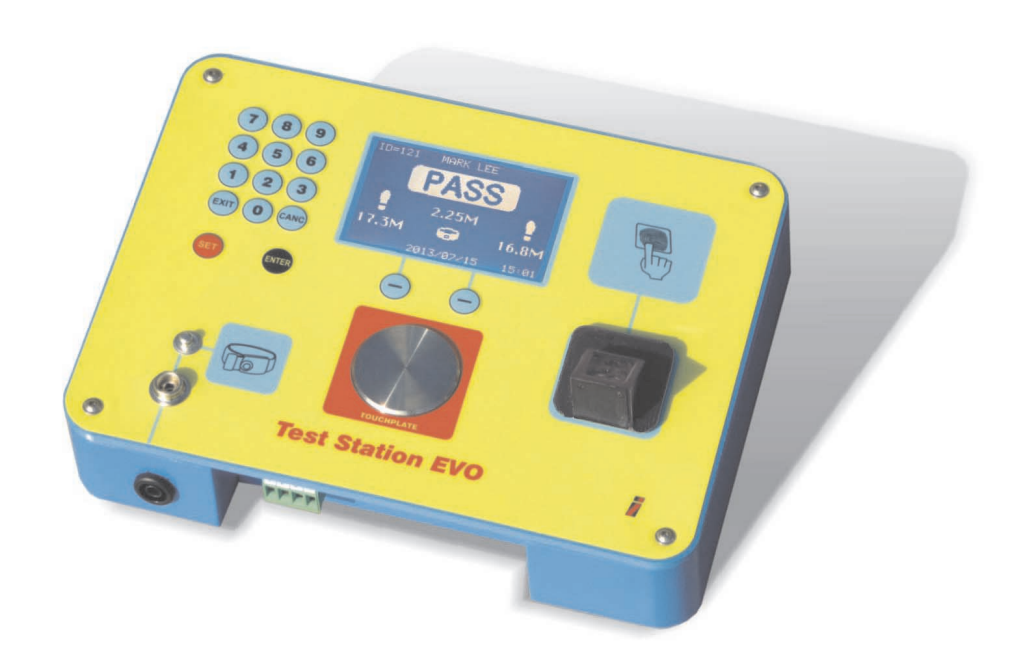

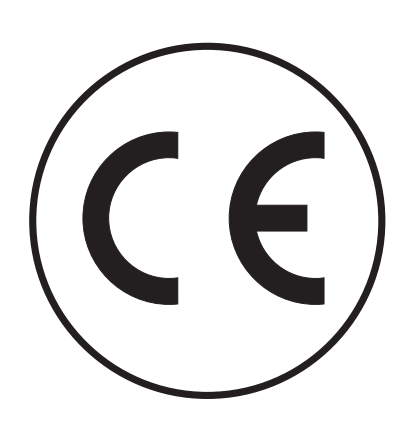

**REV\_2.x Apr.2016**

# **EC CONFORMITY**

Units 9264.926 conforms to EC directives **EMC - 2004/108/CE** , the following harmonized standards are in use EN 60204-1, EN 61000-6-1, EN 61000-6-3.

## **WARRANTY**

This unit is guaranteed against all defects due to faulty materials and workmanship, within 12 months from the date of purchase.

A use not conforming to what specified might be dangerous to the safety of the operator and may damage the unit.

In such circumstances the manufacturer is relieved of any liability and the warranty itself will decay.

## **REPAIR**

Repairs have not been attempted by anyone other than authorized repair distributors.

Do not try to repair the unit by yourself.

## **Protecting the environment**

Separate collection.This product must not be disposed of with normal household waste.

Should you find one day that your product needs replacement,or if it is of no further use to you,do not dispose of it with household waste. Make this product available for separate collection.

Separate collection of used products and packaging allows materials to be recycled and used again.

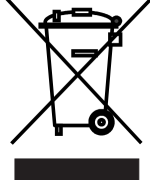

Re-use of recycled materials helps prevent environmental pollution and reduces the demand for raw materials.

Local regulations may provide for separate collection of electrical products from the household,at municipal waste sites or by the retailer when you purchase a new product.

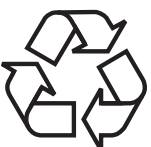

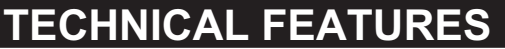

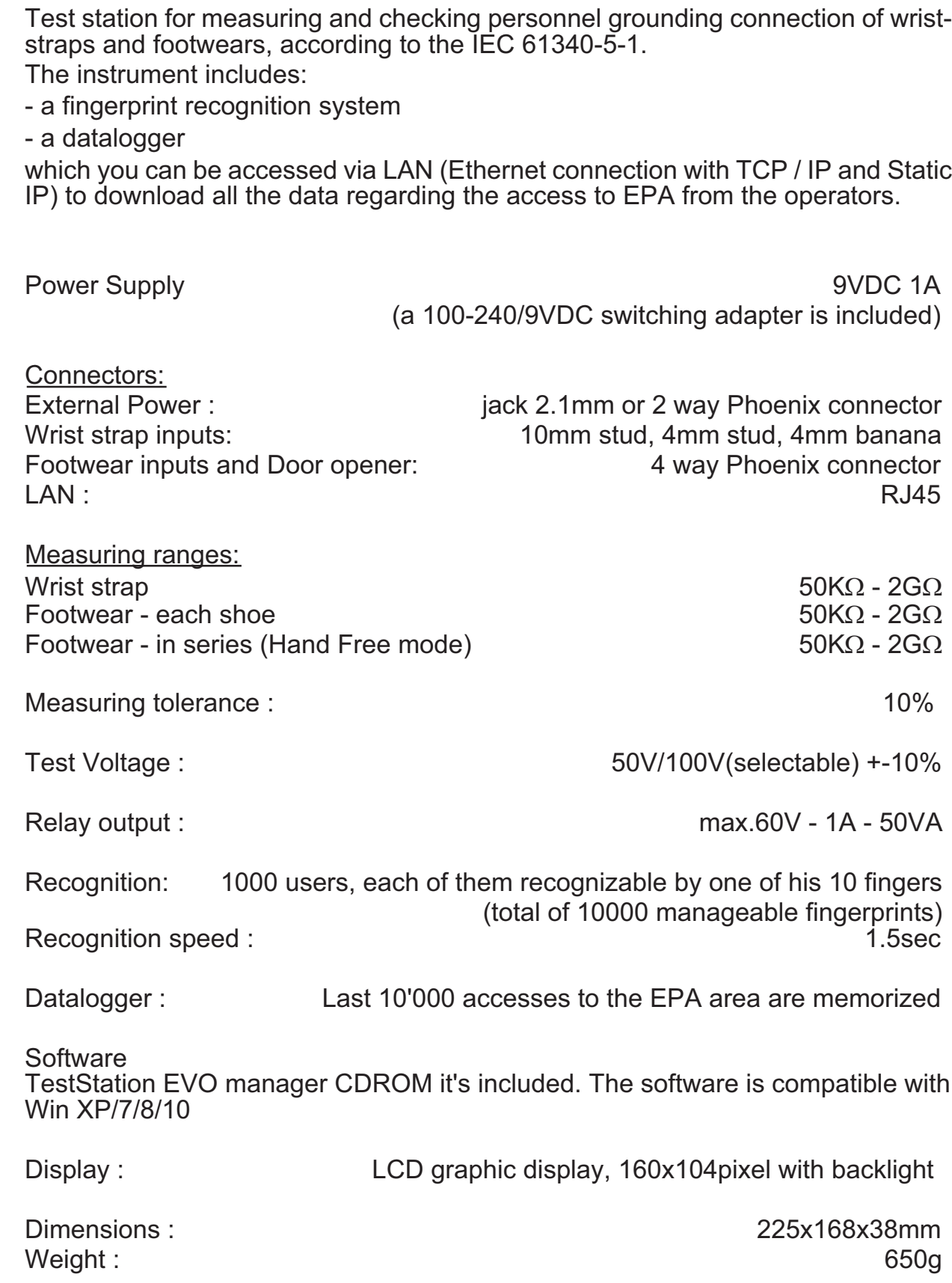

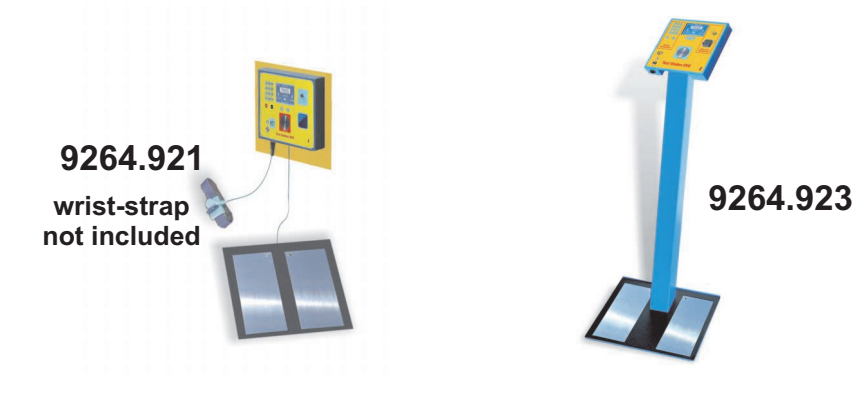

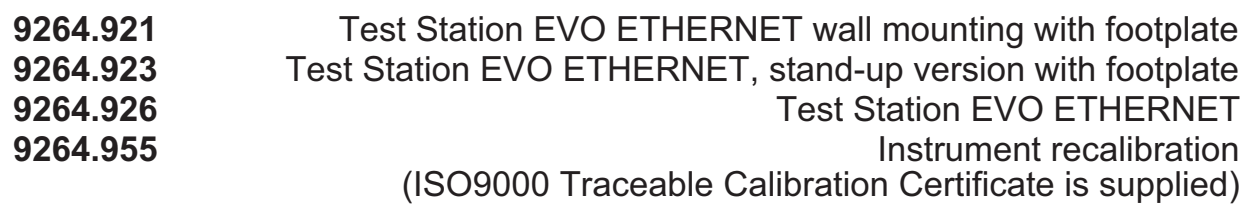

**PANEL**

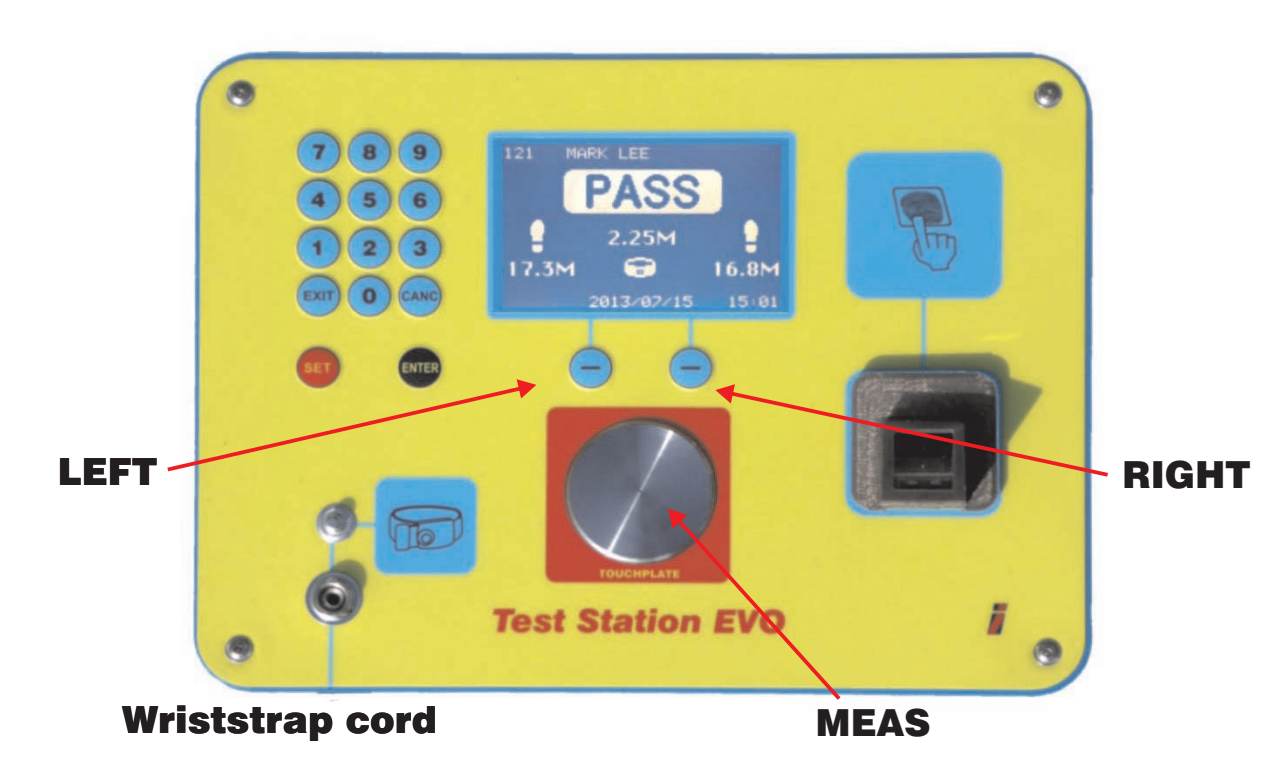

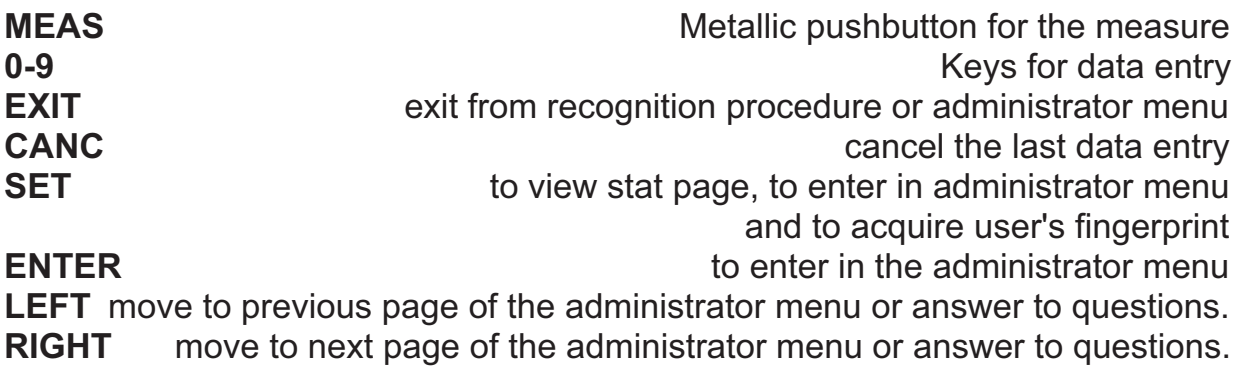

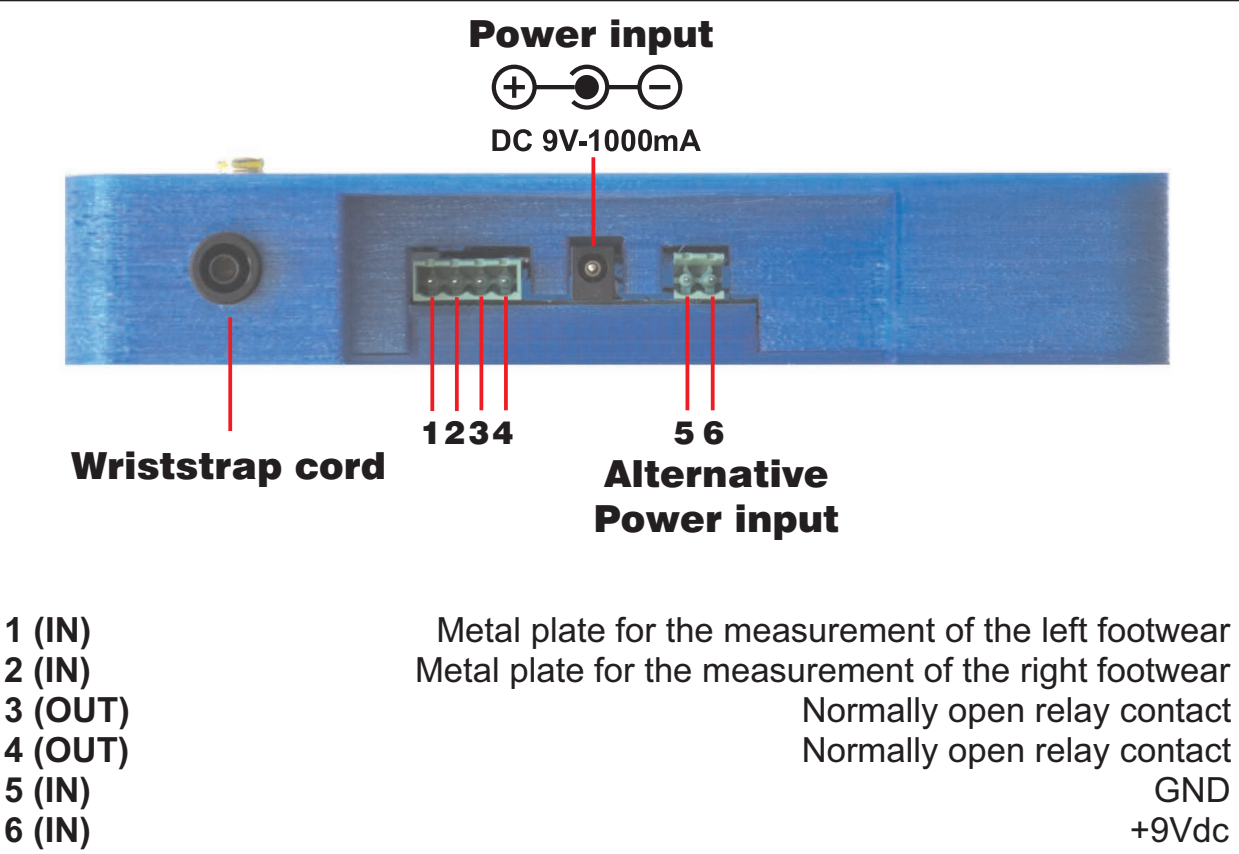

# **CONFIGURATION (only for the administrator)**

First of all the instrument needs to be configured by the administrator. Follow these steps:

- 1) Launch the program
- 2) Peripheral Number
- 3) Settings
- 4) Users
- 5) Power the unit and enter the administrator menu
- 6) Set the Peripheral Number and the TCP / IP protocol in the instrument
- 7) Export from the PC to the instrument the configuration file
- 8) Set the date and time
- 9) Capture the user's fingerprints

#### **1) Launch the program**

The "Test Station EVO Manager" software doesn't need any installation: simply copy the \*.exe file from the CD-ROM in a directory of your PC and run it to be operative.

## **2) Peripheral Number**

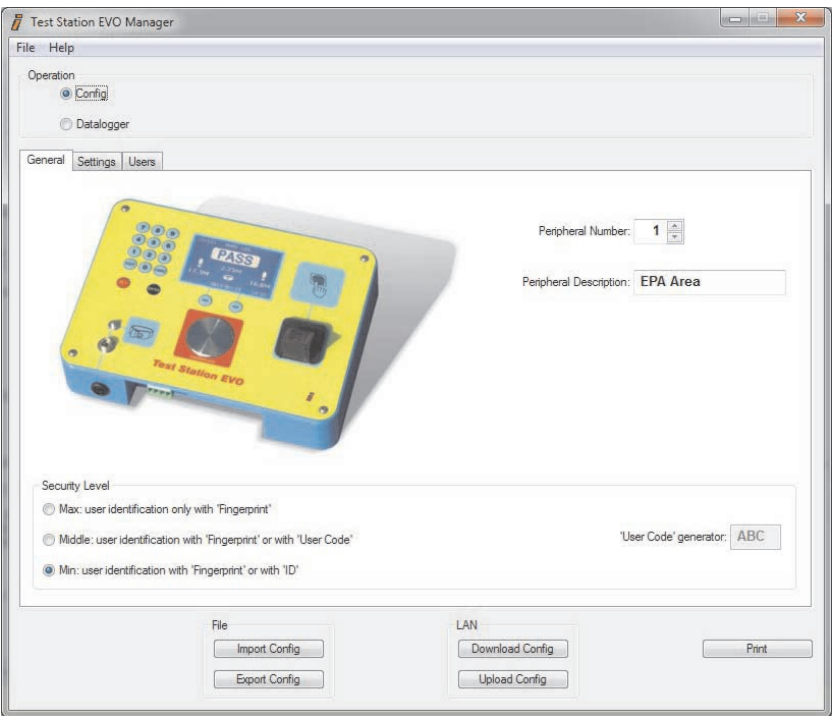

Peripheral Number: it's a unique number ID (from 1 to 100) that identify the TestStation. It's possible to use till 100 Test Station in a factory and "merge" the data collected from them.

Peripheral Description: It's a mnemonic description associated to the peripheral number (optional)

Security level: There are 3 security level that describes how the users are recognized.

**3) Settings**

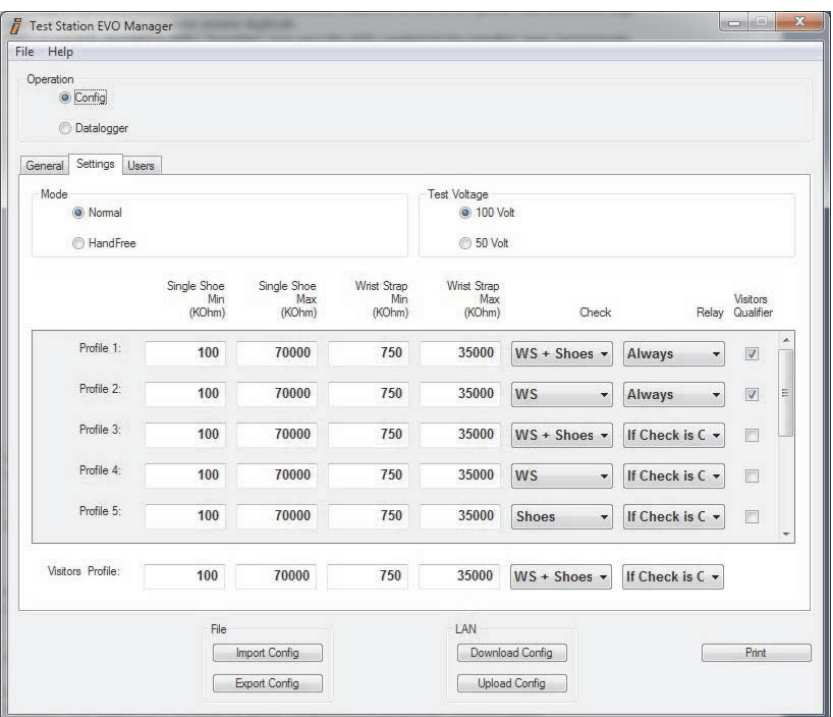

Mode:

- In Normal mode the test station works using MEAS, the metallic pushbutton, for the measure.

- In the HandFree mode the users doesn't need to use the MEAS pushutton because the measure is executed only in the footwears applying the test voltage on the right shoe and measuring the FOOTWEARS L+R resistance.

**IMPORTANT:** the mode of operation must be set also in the internal dip-swicth. Open the back of the instrument and set correctly the dip-switch.

Normal mode:

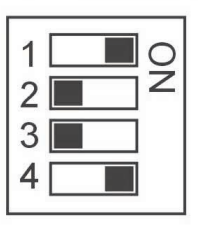

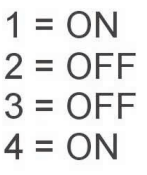

HandFree mode:

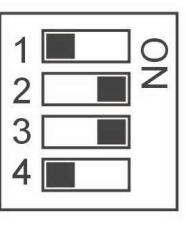

 $1 = OFF$  $2 = ON$  $3 = ON$  $4 = OFF$ 

The instrument is supplied in Normal mode that is the most used. Change the dipswitch only if you want to work in HandFree mode.

Test Voltage: is the voltage applied on the MEAS pushbutton (Normal mode) or the right footplate (HandFree mode) for measuring personnel grounding. It can be set at 50V or 100V and there isn't any risk for the users because there is current protection and the internal HV generator can't supply a dangerous to health power.

There are 10 profiles that can be associated to every active user.

For each profile are defined the:

- thresholds of the measure
- the check operation
- the relay action

- if the user is a visitor qualifier that has the permission to allow visitor to enter in the EPA area.

Even the visitors have a similar profile.

## **4) Users**

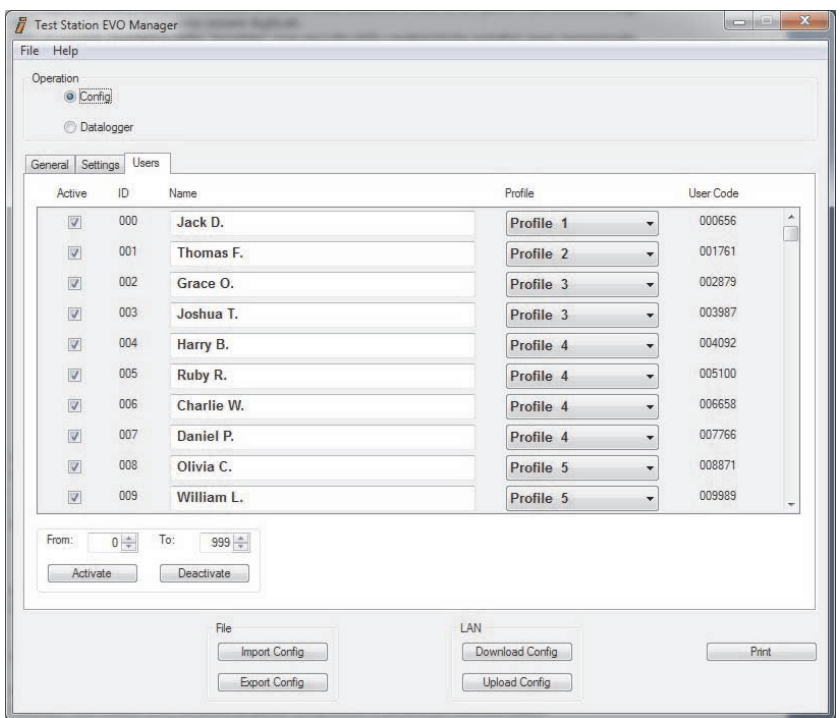

The instrument recognizes till 1000 users, each of them is associated to a previous defined profile.

WARNING: do not overwrite a user. We suggest to make "Not Active" a user instead of deleting him or overwriting. A "Not Active" user is recognized by the instrument, but can't do anything. This to preserve data integrity for the future when the users will be eventually reactivated.

#### **5) Power the instrument and enter in the "Administrator menu"**

Power the instrument and when the TestStation is ready keep pressing the SET button and then press ENTER

The administrator password will be asked.

**"123456"** is the default Administrator password

I**MPORTANT:** change immediately the administrator password because 123456 it's too simple.

After inserted you are in the administrator menu that has 7 pages

- 1/6: Admin
	- To set the peripheral number and the IP address
- 2/6: General

To execute the "Factory Reset"

3/6: Date/time

To set the date and time

4/6: Users

To view the users and capture their fingerprint

5/6: Password

To change the administrator password.

6/6: Contrast

To change the LCD Contrast.

Use:

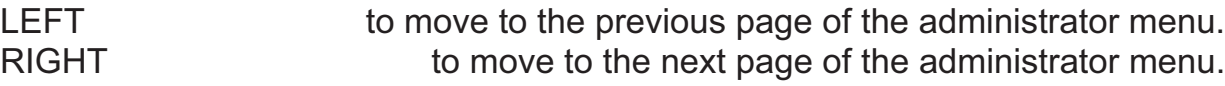

#### **6) Set the Peripheral Number and the TCP / IP protocol in the instrument**

Go to the "Admin" menu (Page 1/6) and set the Peripheral Number and IP address and Subnet Mask for the TCP / IP protocol previously entered on the PC.

#### **7) Export from the PC to the instrument the configuration file**

Set the program on "Config", press "Upload Config", enter the IP address and the administrator password of the Test Station and download the new configuration. NOTE: the default administrator password is "123456", if it was changed you must insert the new one.

#### **8) Set the date and time**

Go to the "Date/Time" (page 3/6) and set the correct date and time.

An internal supercapacitor backup allow the instrument to maintain the correct date and time even after 1 week without power.

#### **9) Capture the user's fingerprints**

Go to the "Users" (page 4/6) and use the CANC ENTER buttons to scroll the users. Only the active users are visualized. Press SET to capture the fingerprint of the highlighted user. A prompt message will ask how many fingers to capture and follow the procedure. For every finger is needed to insert two time the fingerprint for a correct capture.

An active user line may end with (\*) or with ( )

(\*) user with captured fingerprint (can be recognized by the fingerprint sensor)

( ) user without captured fingerprint (can't be recognized by the fingerprint sensor)

Press EXIT button to exit from the administrator menu. The configuration file is correctly memorized into the eeprom memory of the instrument.

# **ACCESS TO THE EPA AREA**

Every access to the EPA Area consists in:

- 1) Recognition
- 2) Measuring
- 3) Result

#### **1) Recognition**

Every active user with captured fingerprint (\*) can be recognized simply inserting his finger over the sensor.

In alternative, if the security level of the configuration, is 2 or 3 is possible to digit directly:

- the UserCode that is a 6 digit number (only for security level 2)

- the ID code that is a 3 digit number (only for security level 3)

A beep indicates that a correct recognition was executed.

After a correct recognition if the active user is a visitor qualifier it's possible to press the RIGHT button to allow a Visitor to enter in the EPA Area.

#### **2) Measuring**

In Normal mode keep press the MEAS metallic pushbutton to measure wrist-strap and/or shoes , then release the MEAS button when the results of the measure are showed

In HandFree mode the measure starts automatically after the recognition when the SHOES L+R is under  $2G\Omega$  and stops automatically. Then the results of the measure are showed.

#### **3) Results**

If the user has passed the test, "PASS" it's written in the center of the display and a beep indicates the good result.

Otherwise "FAIL" it's written in the center of the display and the wrong measures blink.

In every case a new record of the access is added into the internal Datalogger

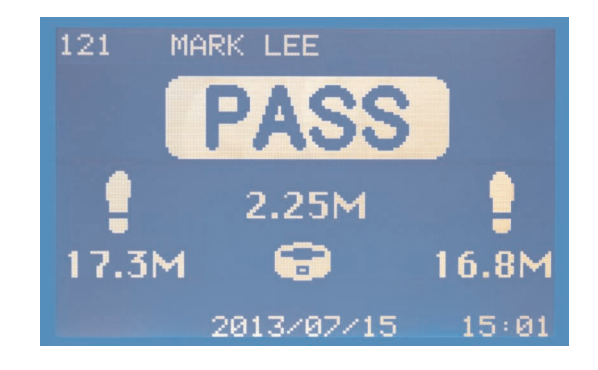

# **STAT PAGE**

The Stat page is visible when the SET button is pressed.

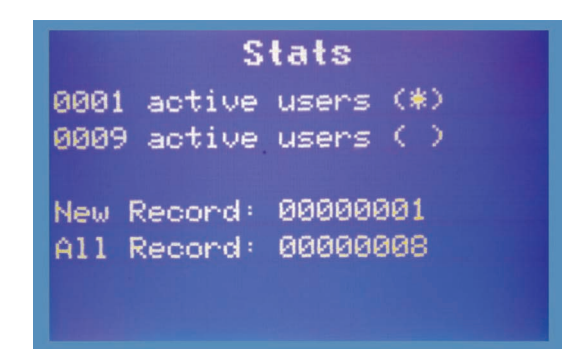

Active users (\*)

Users with captured fingerprint that can be recognized by the fingerprint sensor Active users ( )

Users without captured fingerprint that can't be recognized by the fingerprint sensor New Record:

Number of the access records from the last "Factory Set" or from the last "Download". This is useful to know when it's time to collect new records because this number should not exceed the 10000 internal storage record of the instrument's datalogger, to avoid data lost.

#### All Record:

Number of the access records from the last "Factory Set" .

## **TEST**

At any time it's possible to check the personnel grounding simply pressing the MEAS button. The measures will be showed but no action will be executed (the relay is disabled and no records are added into the internal datalogger) "TEST" it's written in the center of the display

## **COLLECT DATA**

- Run the "Test Station EVO Manager" program on your PC

- Set the program on Datalogger, press "Download", enter the IP address and the administrator password of the Test Station and download the data.

- A table with data collected will be displayed and can be exported to a file
- \* .txt or \* .xls (Microsoft Excel)

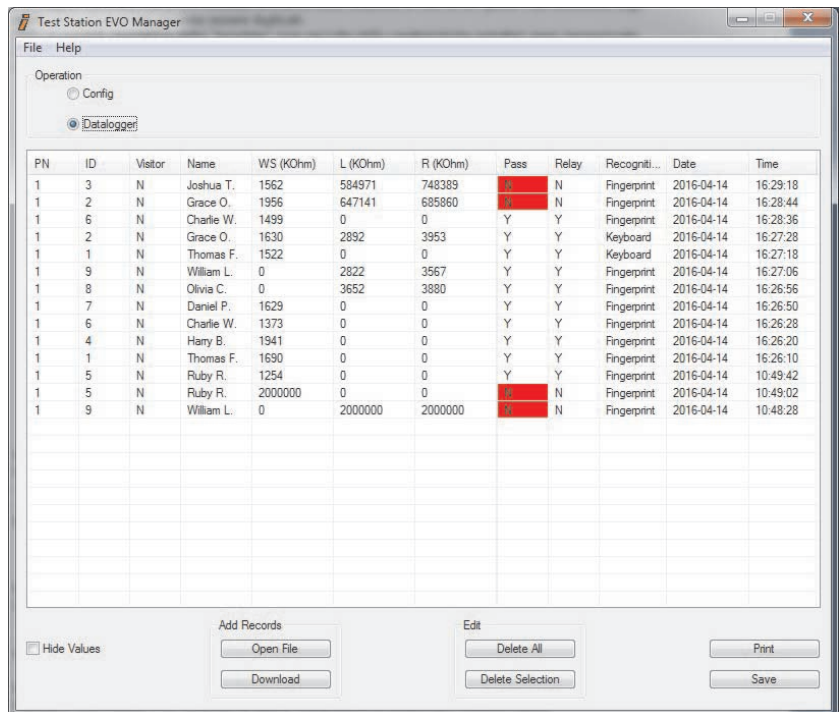

## **FINGERPRINT READER**

## **Security of biometric data**

The fingerprint sensor capture a digital image of the fingerprint pattern.

The captured image it's not stored inside the Test Station EVO, therefore the biometric data of the users are safe and can't be duplicated.

Only a biometric template (a collection of extracted features) is memorized. The template size is very small: about 400 byte.

The templates are used for a smart and secure identification of the operator

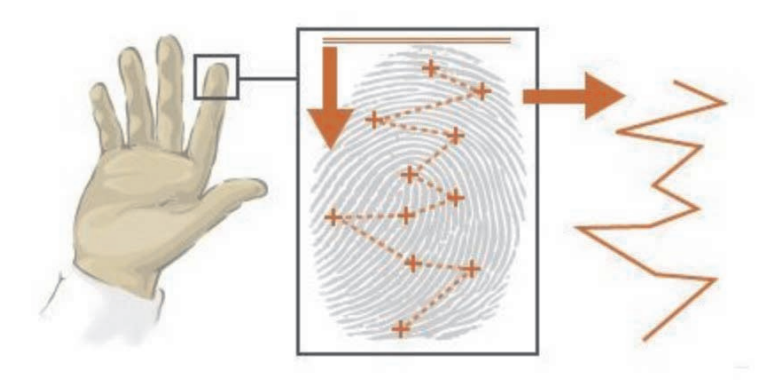

#### **Correct finger position**

For a correct recognition insert the central point of the fingerprint in the central point of the glass of the optical sensor. If possible place the Test Station EVO where the sensor is not directly illuminated from the environment's light.

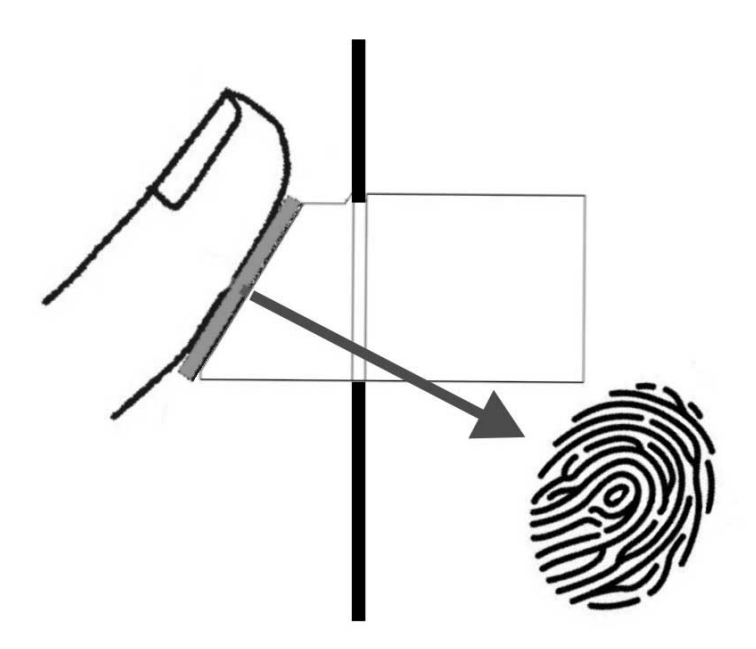

## **Advice on how best to use the fingerprint reader**

Clean the glass of the sensor only with a microfibre cloth or a cloth with detergent suitable for the cleaning of the lenses or the displays.

For the recognition of each person you can capture up to 10 fingerprints of right or left hand.

The footprint of the same finger can be captured more times so as to facilitate the approval of the operator.

Avoid capture fingerprints with cuts or abrasions.

Normally it is sufficient to capture from 1 to 3 times the fingeprint of the right index finger.

If you have problems try to:

- Store 3 times the fingerprint of the right thumb.
- Store 3 times the fingerprint of the left index finger.
- Store 3 times the fingerprint of the left thumb.

In very difficult cases it is recommended to store at least 2 times the fingerprints of the two index fingers and the two thumbs.

Remember to capture the fingerprints with clean hands and also access the EPA Area for recognition with clean hands.

## **FACTORY RESET**

To restore the Test Station EVO to it's original system state:

- Power the instrument and enter in the Administrator menu (Keep press SET and then press ENTER. After digit the administrator password)

- Go to the "General" page (2/6) using the LEFT RIGHT buttons, and press 9. Confirm by pressing RIGHT

FACTORY SETTINGS:

Administrator password: 123456 Peripheral number: 1 Mode: Normal Test Voltage: 100V Security Level: Low CHECK: wrist-strap + left footwear + right footwear Relay action: "if check is OK" 1000 active user ("User 0" to "User 999") each of them is enabled as Visitor **Qualifier** Footwear thresholds:  $100K\Omega$  (low)  $70M\Omega$  (high) Wrist strap thresholds:  $750K\Omega$  (low) 35M $\Omega$  (high) LCD Contrast: 20

## **WARNING: ALL CAPTURED FINGERPRINTS WILL BE DELETED**

# **TEST STATION EVO SELF-TEST**

The Test Station EVO is provided with a self-test routine to check its functionality.

1) Power OFF the instrument

2) Keep pressed the key SET and without releasing it power on the Test Station EVO. The display will show:

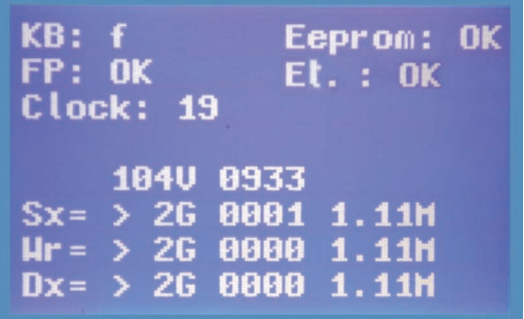

Keyboard test: 0 1 2 3 4 5 6 7 8 9 X C f E TP EEprom test: OK or ?? (blinking) Fingerprint test: OK or ?? (blinking) ETHERNET test: OK or ERROR Clock test: seconds stepping from 00 to 59

Measure test:

Footwear Sx test: value in  $\Omega$  - value of ADC - Reference Wrist strap test: value in  $\Omega$  - value of ADC - Reference Footwear Dx test: value in  $\Omega$  - value of ADC - Reference Press LEFT to execute the measure at 50V Press RIGHT to execute the measure at 100V